## **DOCUMENTATION / SUPPORT DE FORMATION**

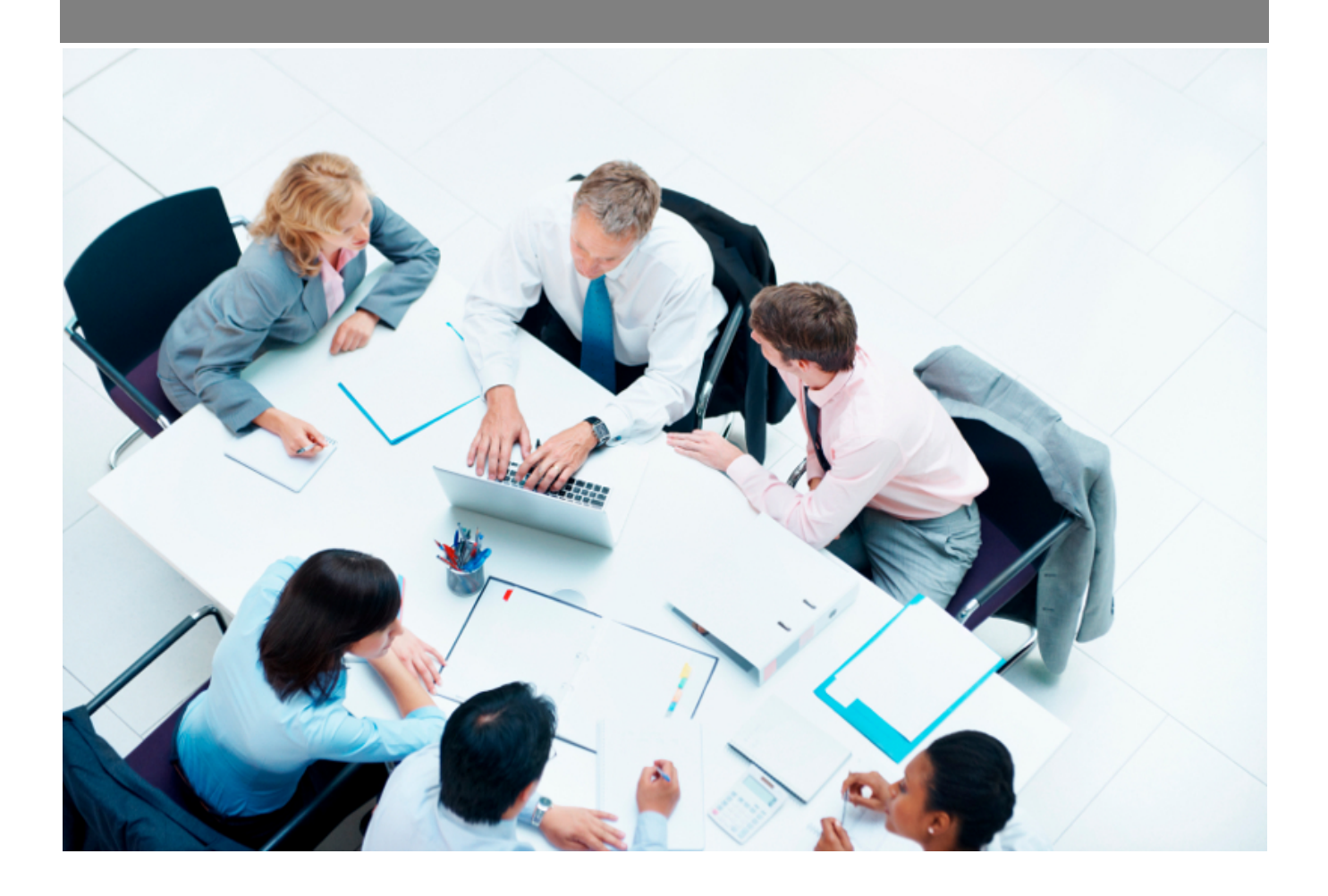

Copyright © Veryswing SAS, Tous droits réservés. VSActivity et VSPortage sont des marques déposées de Veryswing SAS.

## **Table des matières**

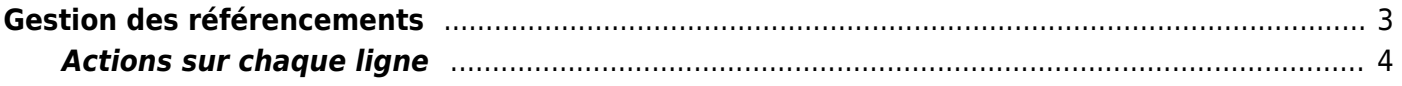

## <span id="page-2-0"></span>**Gestion des référencements**

Cet écran vous permet de renseigner vos référencements clients, avec les informations sur la date d'obtention, d'expiration ou encore les compétences associées.

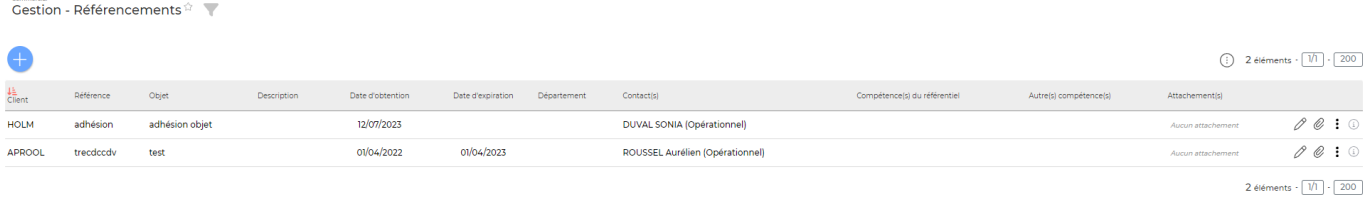

Le bouton **Ajouter un référencement client** permet d'ouvrir le formulaire d'ajout d'un nouveau référencement client.

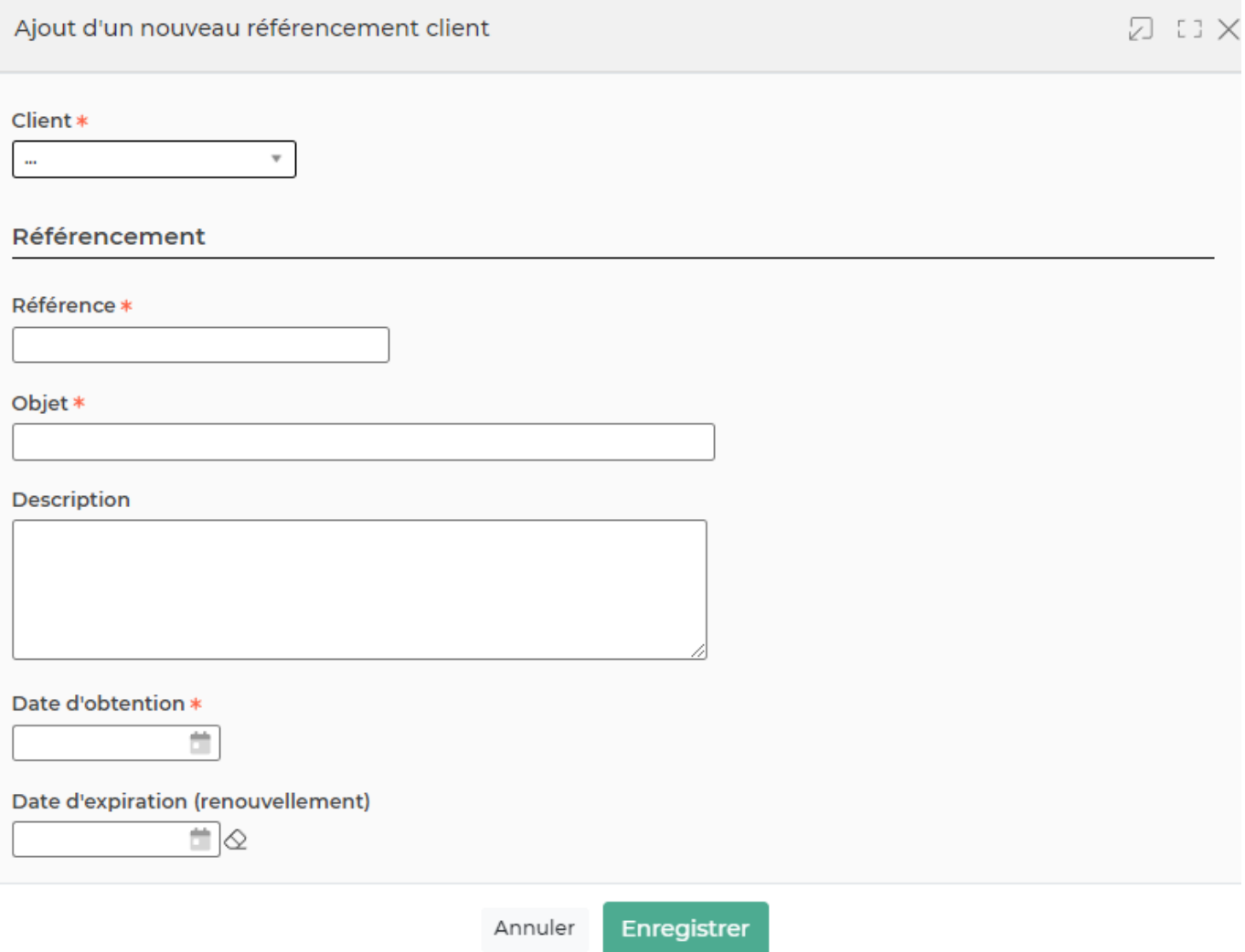

Les informations obligatoires à renseigner sont :

- client
- Référence
- Objet

Copyright © Veryswing SAS, Tous droits réservés. **3/4** and the state of the state of the state of the state of the state of the state of the state of the state of the state of the state of the state of the state of the sta VSActivity et VSPortage sont des marques déposées de Veryswing SAS.

Date d'obtention

## <span id="page-3-0"></span>**Actions sur chaque ligne**

**Modifier ce référencement client**

- **Attacher des documents**
- **Copier le référencement client**
- **Supprimer le référencement client**